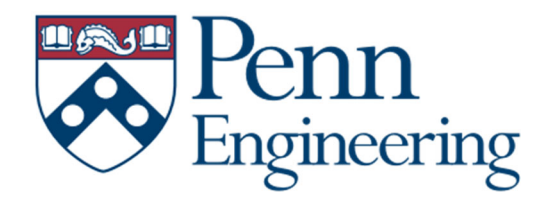

# **SEAS Central Pool Recording Technology Guide**

## What recording technology is available?

- You can record into the system with Canvas, using the integrated Zoom feature.
- This requires you to log into Canvas and schedule your cloud recording with Zoom.

## What types of recording systems are available in the Central Pool Classrooms?

- These rooms have a camera and microphone to record lectures.
- The rooms are only capable of record from **Canvas/Zoom/Panopto** by using a laptop and podium pc.

#### SEAS Central Pool locations:

- **Moore 216**
- **LRSM Auditorium**
- **Towne 303**
- **Towne 311**
- **Towne 315**

#### How to activate the Zoom feature in Canvas

- 1. Open a web browser and visit https://canvas.upenn.edu
- 2. Select **Dashboard** from the left navigation and select the desired course.
- 3. Click **Settings** in the left course menu and click the **Navigation** tab.

4. If necessary, drag **Zoom** from the disabled list at the bottom to the desired position in the course navigation list at the top, then click **Save**

## Scheduling Zoom Recordings to Panopto

- 1. In your Canvas Course, select the **Zoom** Tab.
- 2. Click **Schedule a New Meeting**.
- 3. Adjust the setting for your meeting.
- 4. Under **Meeting Options**, select Record the meeting automatically to the Cloud.
- 5. Click **Save** to complete the scheduling.

## How to get my course materials captured into the Panopto System in the SEAS Central Pool?

- If you have PowerPoint Slides, the Zoom Screen Sharing option will capture that material.
- In the SEAS Classrooms, lapel mics are located on the podium.
- If you use the blackboards, there are cameras in the back of the room framed and focused to capture information written on the blackboards.

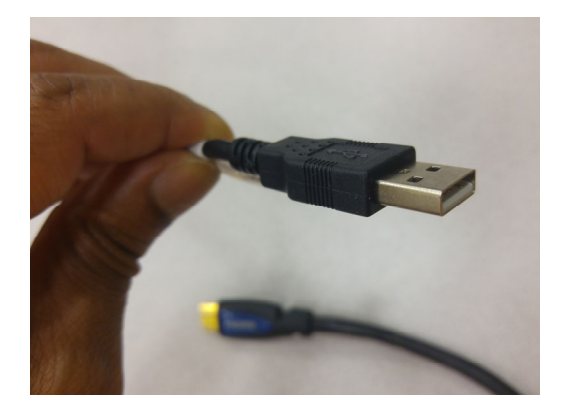

- For the **Zoom integrated Canvas** option.
- The camera and microphone are fed to the Podium PC and can be fed to a laptop using the USB cable located on the podium.

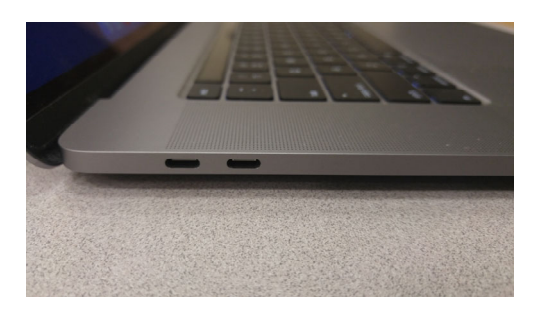

- A USB adapter will be attached to the USB cable.
- This adapter is needed for laptops that only have USB‐C ports.

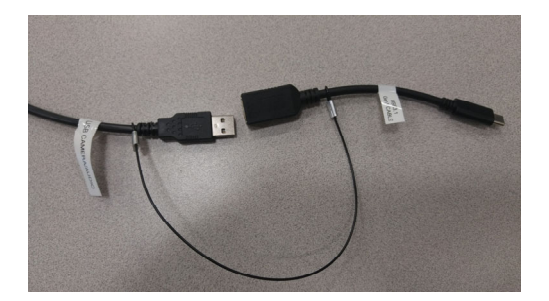

# Audio and Video Setting for Zoom

When using your laptop, choose **Crestron** for the speaker option, and USB **Capture HDMI+** for the microphone option.

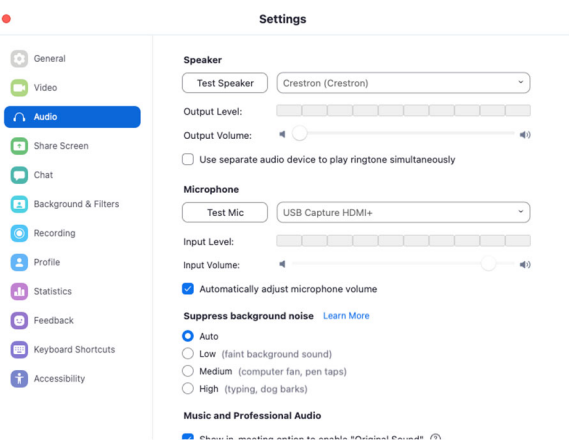

#### With your laptop, choose **USB Capture HDMI+** for the camera option.

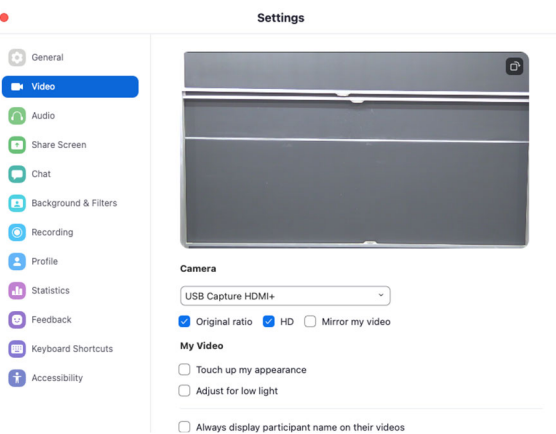

This classroom is operated by Central Pool and supported by CETS staff. For assistance or question with the classroom technology please call CETS (215)‐898‐4707 or email cets@seas.upenn.edu. For additional information visit https://cets.seas.upenn.edu/answers/